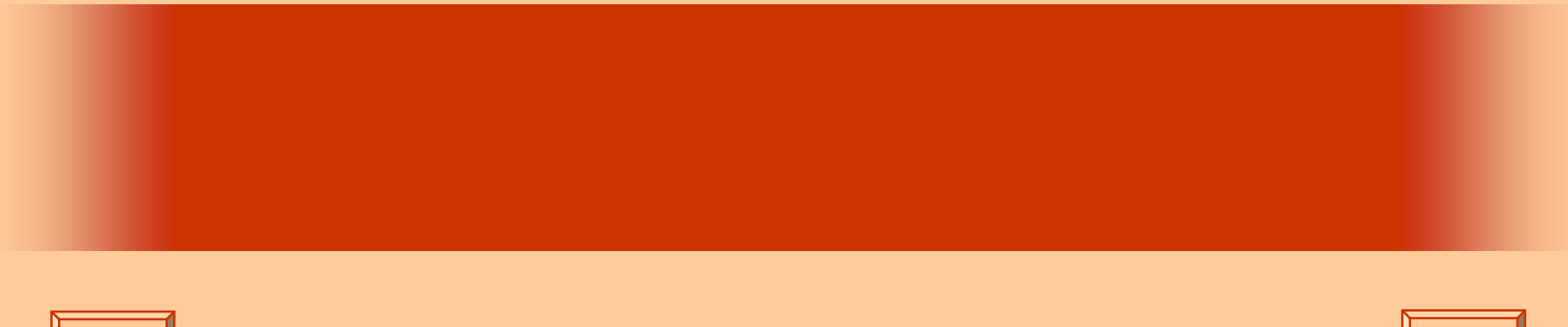

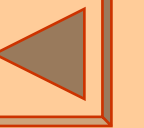

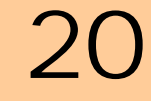

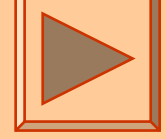

<http://www.cc.matsuyama-u.ac.jp/~dan/application/>

2006 12 5

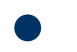

http://www.cc.matsuyama-u.ac.jp/[~dan/application/attendance.html](http://www.cc.matsuyama-u.ac.jp/~dan/application/attendance.html)

**Hart Committee** 

 $\bullet$ 

 $\bullet$ 

### $-$  BMP  $\longrightarrow$  JPEG PNG

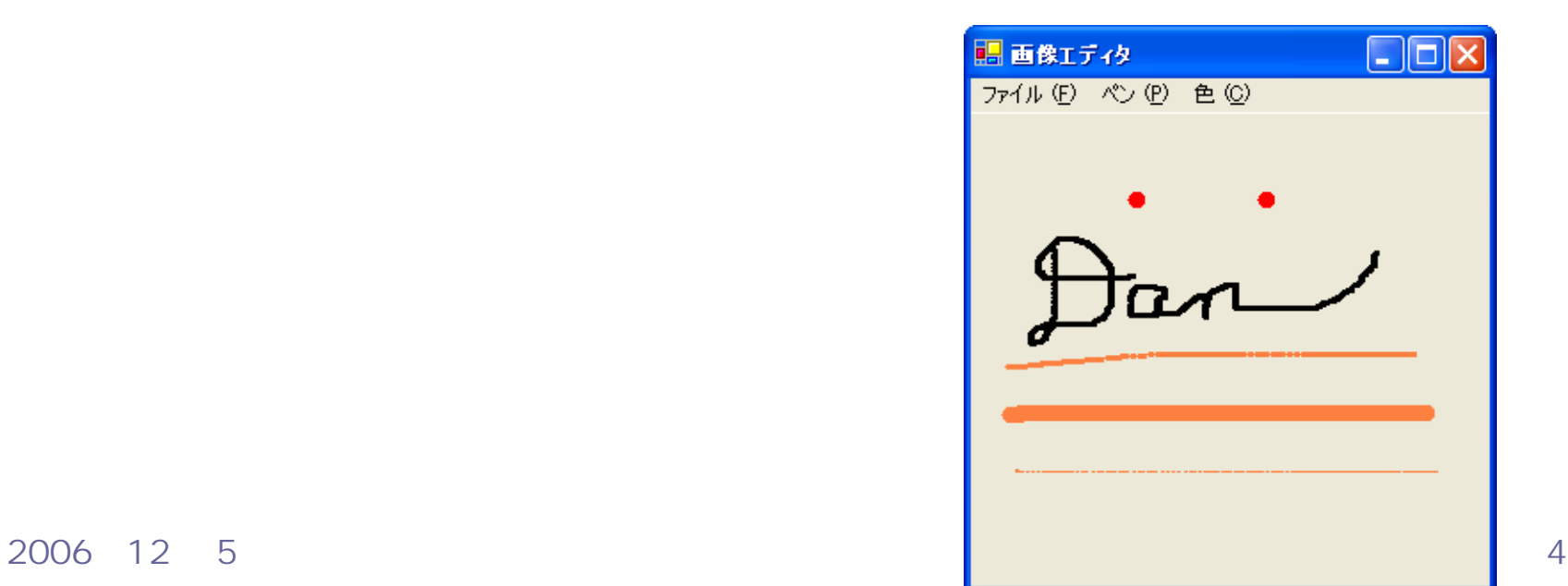

 $\bullet$ 

**Hart Committee** 

## **Visual Basic** Windows

## ImageEditor

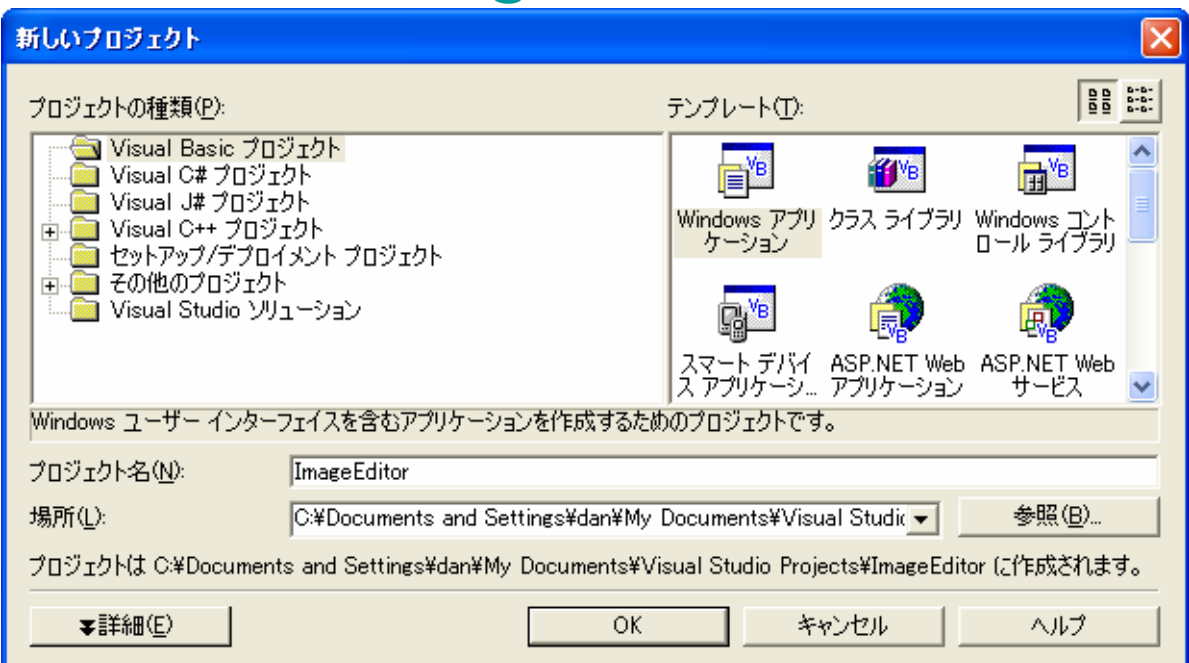

 $\bullet$ 

•

 $\bullet$ 

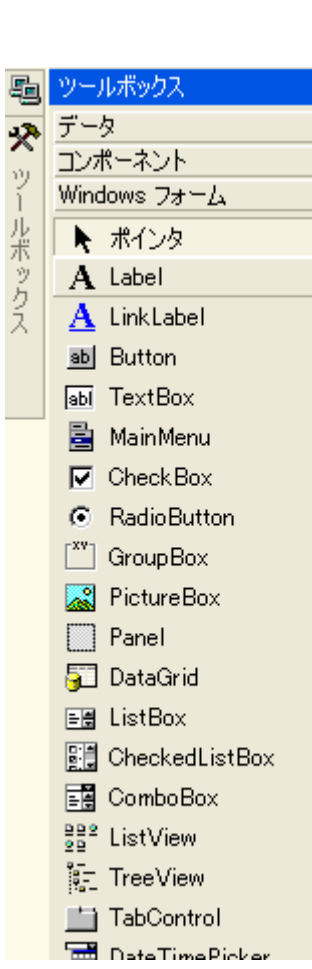

## • MainMenu

 $\bullet$ 

 $\leftrightarrow$   $\times$ 

 $\overline{a}$ 

### **PictureBox**

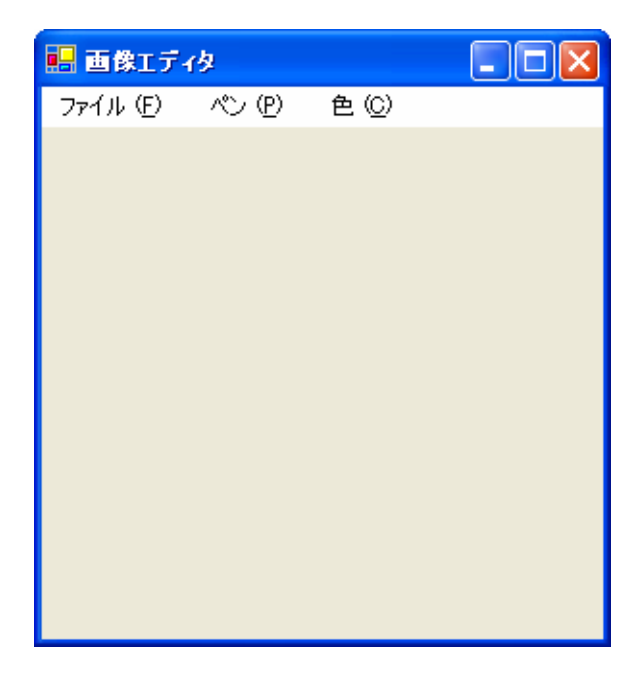

### PictureBox1 .Dock: Fill

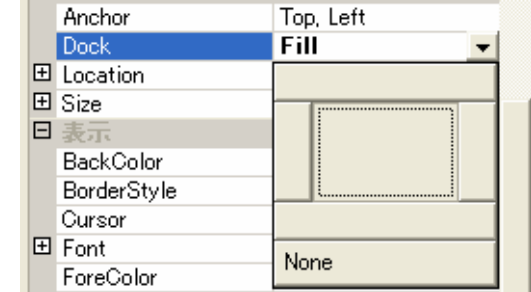

### ■画像エディタ  $\Box$ o $\boxtimes$ 開画像Iディタ  $\Box$ o $\boxtimes$ 第 画像エディタ  $\Box$ ok 色(C) ファイル(E) ペン(P) 色(C) ここへ入力 ファイル (F) ペン (P) 色(C) ファイル (F) ペン(P) ここへ入力 ここへ入力 開(0) 太いペン パレット 標準のペン ここへ入力 保存する(S) 細いペン 終了 00 ここへ入力 消去ペン ここへ入力 MainMenu MainMenu •MenuItem1: (&F) MainMenu (&P) •MenuItem2: (&O) •MenuItem6:(&S) •MenuItem3: •MenuItem7:•MenuItem12: & C ) •MenuItem13: •MenuItem4: -•MenuItem8: •MenuItem5: (&X) •MenuItem9: •MenuItem10: -•MenuItem11:

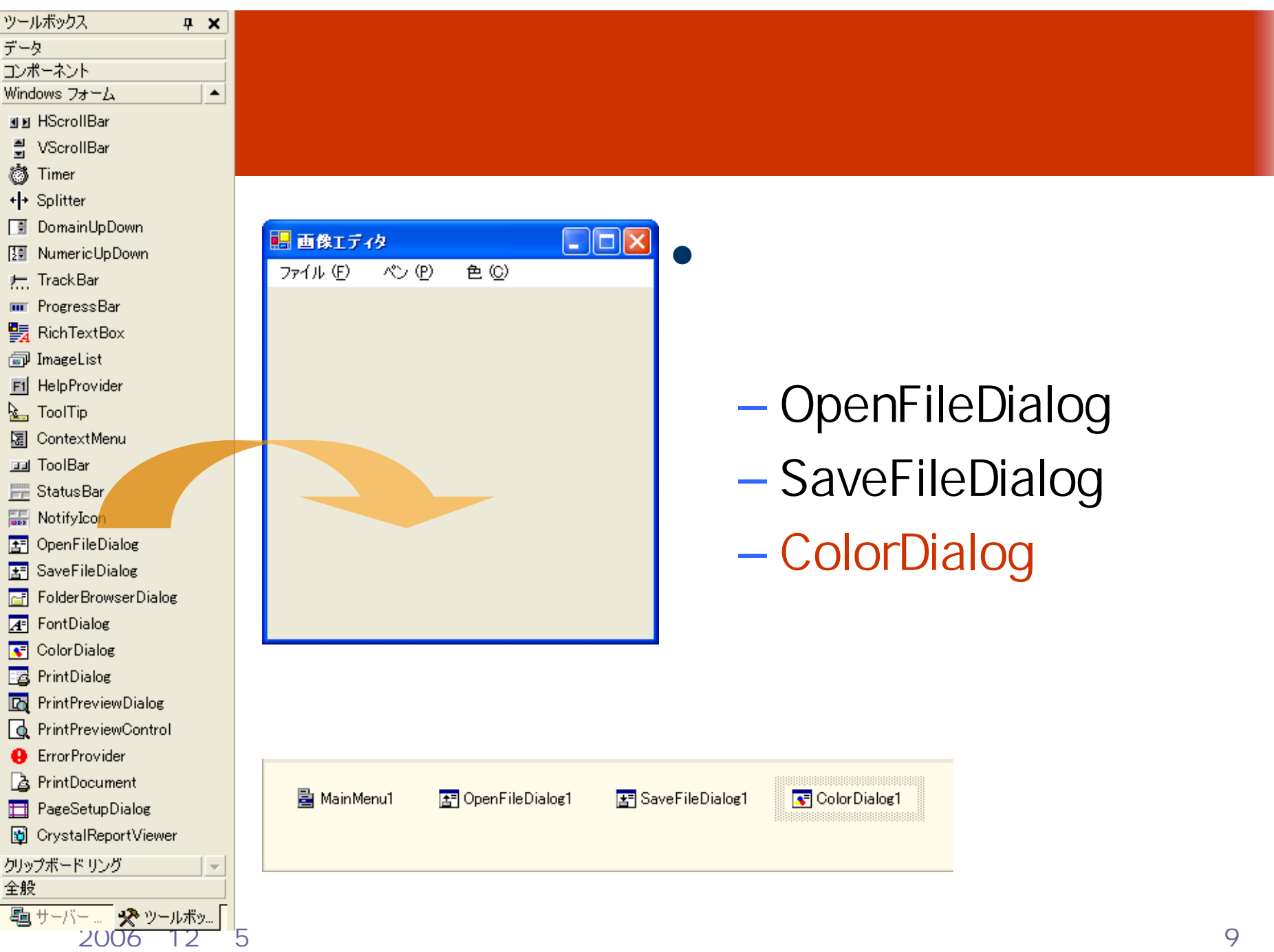

# Paint

## PictureBox

### Paint

 $2b - k \leq 7$  PaintEventArgs  $3/d$  Form1 vb  $[\pm \pm 4]/k$  Form1 vb\*

 $\bullet$ 

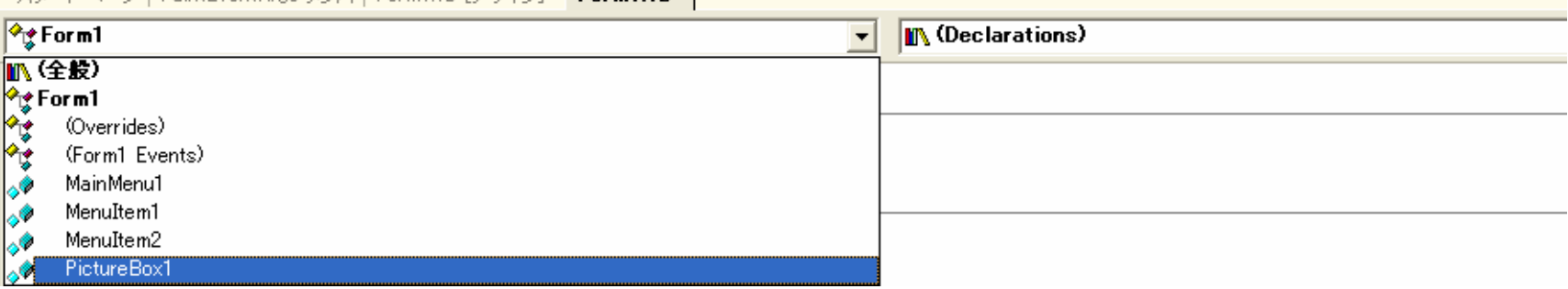

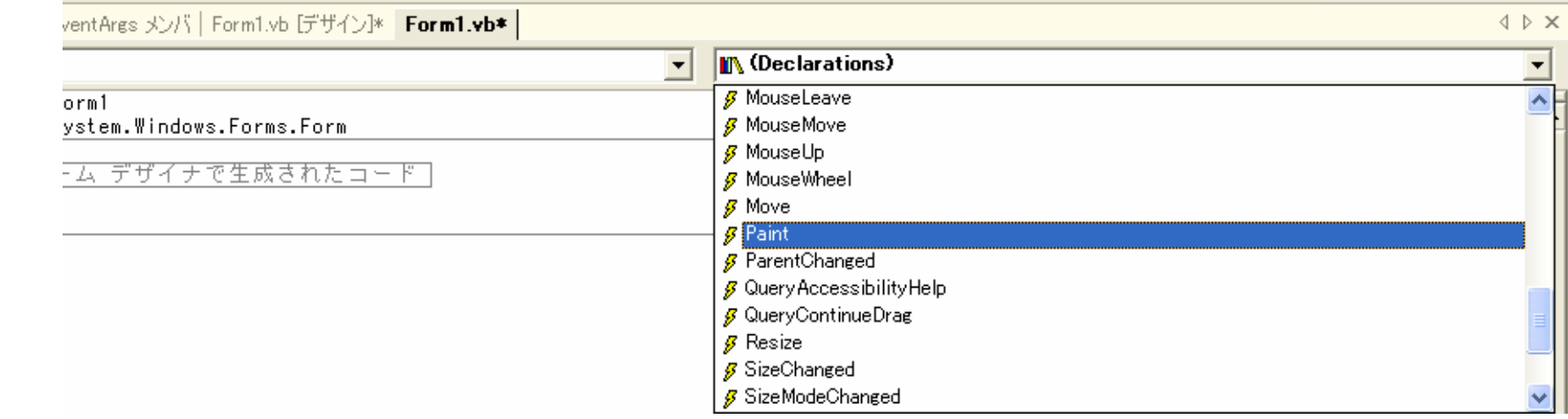

### 2006年12月 5日 情報処理論 (応用) 10

### – Paris Paris II.<br>Politika Load – PictureBox Paint

**EPublic Class Form1** Inherits System. Windows. Forms. Form 'Image クラスのオブジェクトとして bmp を宣言する Dim bmp As Image 'Graphics クラスのオブジェクトとして g を宣言する Dim g As Graphics Dim p\_width As Integer 'ペンの幅 Dim p\_color As Color \*ペンの色 Windows フォーム デザイナで生成されたコード Private Sub Form1 Load(ByVal sender As System. Object, ByVal e As System. EventArgs) Handles MyBase. Load bmp = New Bitmap(PictureBox1.Width, PictureBox1.Height) 'PictureBox と同じ大きさのビットマップを生成 's は bmp に対する Graphics オブジェクト g = Graphics.FromImage(bmp) "背景色で塗りつぶす g.Clear(PictureBox1.BackColor) \*太いペン MenuItem7.Checked = False 「標準のペン  $M$ enuItem8.Checked = True MenuItem9.Checked = False ^細いペン  $p$  width = 4  $p$  color = Color. Black End Sub Private Sub PictureBox1 Paint(ByVal sender As Object, ByVal e As System,Windows,Forms,PaintEventArgs) Handles PictureBox1.Paint If Not (bmp Is Nothing) Then e.Graphics.DrawImage(bmp, 0, 0, bmp.Width, bmp.Height) End If End Sub

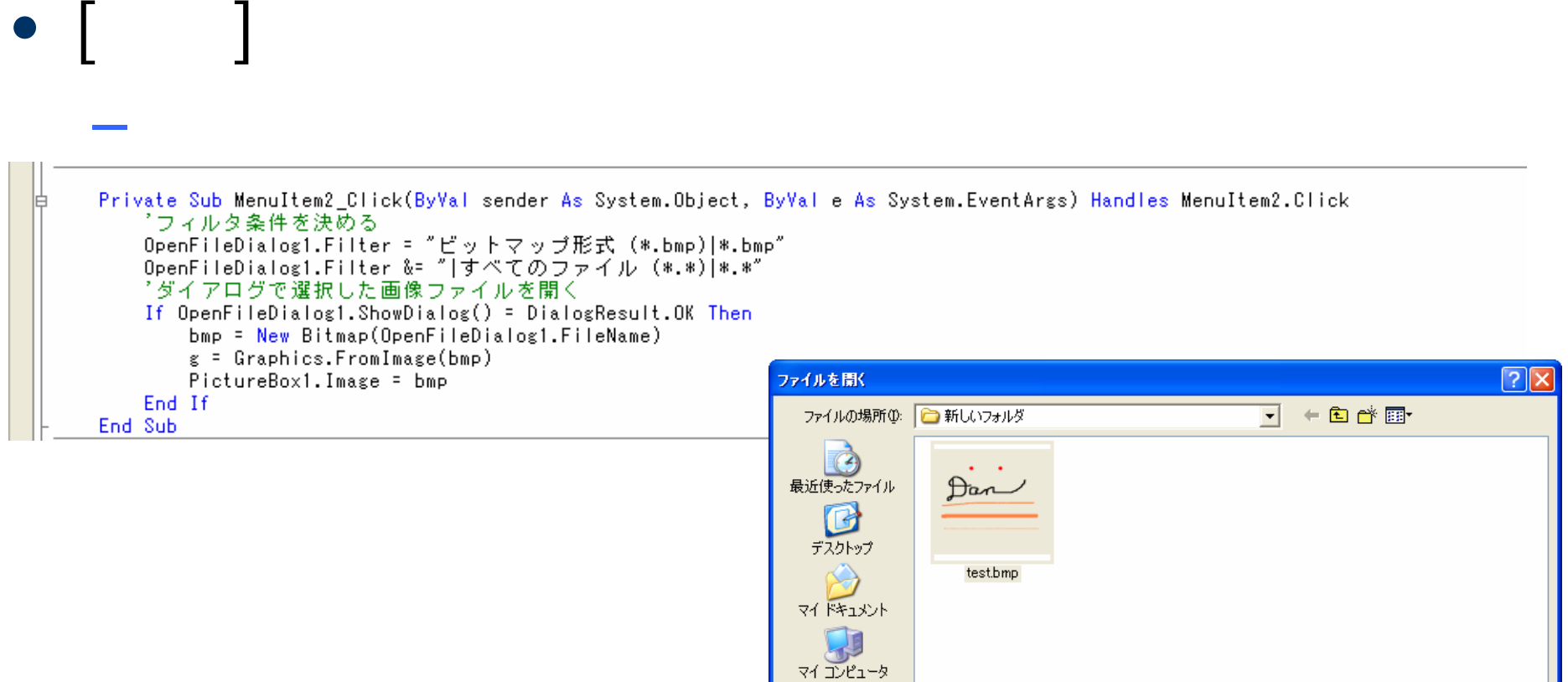

 $\frac{1}{\sqrt{2}}$ 

ファイル名(N):

ファイルの種類(T):

test.bmp

ビットマップ形式 (\*bmp)

要(g)

キャンセル

 $\frac{1}{\sqrt{2}}$ 

### Image

```
Save
```

```
Private Sub MenuItem3 Click(ByVal sender As System.Object, ByVal e As System.EventArgs) Handles MenuItem3.Click
    ゛フィルタ条件を決める
    SaveFileDialog1.Filter = "ビットマップ形式 (*.bmp)|*.bmp"
    SaveFileDialog1.Filter &= "|GIF形式 (*.gif)|*.gif"
    SaveFileDialog1.Filter &= "|JPEG形式 (*.jpg)|*.jpg"
    SaveFileDialog1.Filter &= "|PNG形式 (*.png)|*.png"
    『拡張子に応じて保存形式を変える
    If SaveFileDialog1.ShowDialog() = DialogResult.OK Then
       If SaveFileDialog1.FileName.EndsWith(".bmp") Then
           bmp.Save(SaveFileDialog1.FileName, Imaging.ImageFormat.Bmp)
       ElseIf SaveFileDialog1.FileName.EndsWith(".gif") Then
           bmp.Save(SaveFileDialog1.FileName, Imaging.ImageFormat.Gif)
        ElseIf SaveFileDialog1.FileName.EndsWith(".jpg") Then
           bmp.Save(SaveFileDialog1.FileName, Imaging.ImageFormat.Jpeg)
       ElseIf SaveFileDialog1.FileName.EndsWith(".png") Then
           bmp.Save(SaveFileDialog1.FileName, Imaging.ImageFormat.Png)
       End If
    End If
End Sub
```
### 2006年12月 5日 情報処理論 (応用) 13

 $\bullet$ 

**Hart Committee** 

 $\bullet$  [Central contracts in Fig. contracts in Fig. contracts in Fig. contracts in Fig. contracts in Fig. contracts in  $\mathbb{R}$ 

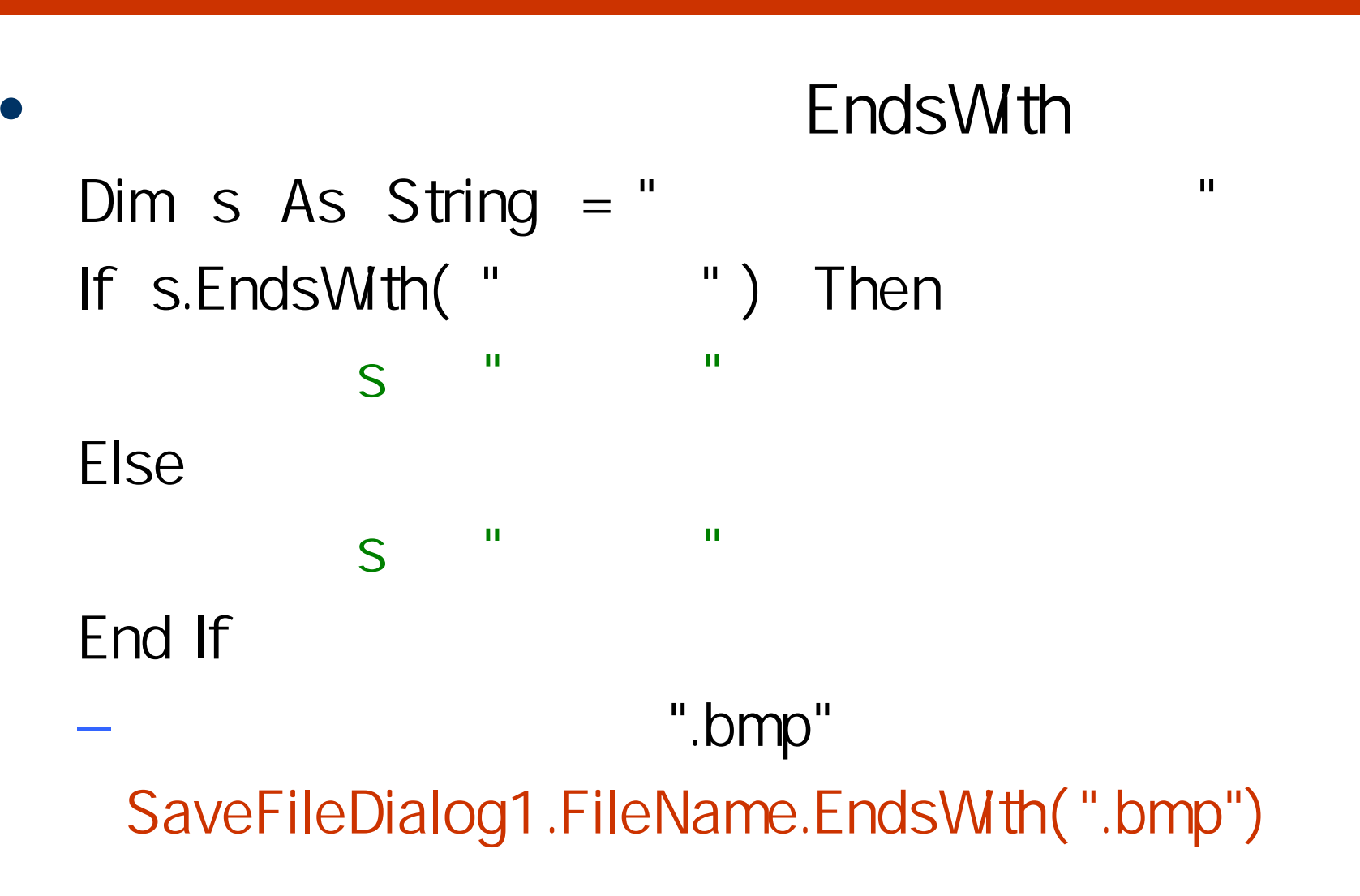

• $\Box$ 

Private Sub MenuItem5\_Click(ByVal sender As System.Object, ByVal e As System.EventArgs) Handles MenuItem5.Click<br>Me.Dispose()<br>End Sub

⊫

```
\bullet [ \qquad ]
\bulletHart Committee
        * [太いペン] コマンド
        Private Sub MenuItem7_Click(ByVal sender As System.Object, ByVal e As System.EventArgs) Handles MenuItem7.Click
            MenuItem7.Checked<sup>-</sup> True
            MenuItem8.Checked = False
            MenuItem9.Checked = False
            p width = 10
        End Sub
        *「標準のペン] コマンド
        Private Sub MenuItem8_Click(ByVal sender As System.Object, ByVal e As System.EventArgs) Handles MenuItem8.Click
            MenuItem7.Checked = False
            MenuItem8.Checked = True
            MenuItem9.Checked = False
            p width = 4
        End Sub
        * [細いペン] コマンド
        Private Sub MenuItem9_Click(ByVal sender As System.Object, ByVal e As System.EventArgs) Handles MenuItem9.Click
            MenuItem7.Checked<sup>-</sup> False
            MenuItem8.Checked = False
            MenuItem9.Checked = True
            p_width = 2
        End Sub
2006年12月 5日 情報処理論 (応用) 16
```
![](_page_16_Picture_25.jpeg)

### 2006 12 5 and the set of the set of the set of the set of the set of the set of the set of the set of the set of the set of the set of the set of the set of the set of the set of the set of the set of the set of the set of

### • PictureBox1

**Hart Committee** 

### **MouseDown**

### bmp

```
"マウスを押したときの処理
Private Sub PictureBox1_MouseDown(ByVal sender As Object, ByVal e As System.Windows.Forms.MouseEventArgs) Handles PictureBox1.MouseDow
    Dim x, y As Integer
   Dim mybrush As Brush
   x = e.Xy = e. YIf x \leq bmp. Width And y \leq bmp. Height Then
        mybrush = New SolidBrush(p_color)
       g.FillEllipse(mybrush, x - p_width \ 2, y - p_width \ 2, p_width, p_width)
       PictureBox1.Refresh()
    End If
End Sub
```
### 2006年12月 5日 情報処理論 (応用) 18

- PictureBox1 **MouseMove** 
	- e.Button= MouseButton.Left
	- PictureBox1\_MbuseDown

```
"マウスをドラッグしたときの処理
Private Sub PictureBox1_MouseMove(ByVal sender As Object, ByVal e As System.Windows.Forms.MouseEventArgs) Handles PictureBox1.MouseMov
   If e.Button = MouseButtons.Left Then
       PictureBox1_MouseDown(sender, e)
   End If
End Sub
```
**Hart Committee** 

**Lating Commercial** 

![](_page_19_Picture_41.jpeg)

基本色(B): ℸ 作成した色(C): 色の作成(D) >> キャンセル  $\overline{OK}$ 

### 2006 12 5 20

**L**End Class

![](_page_20_Figure_0.jpeg)

![](_page_20_Figure_1.jpeg)

■画像エディタ  $\Box$ ex ファイル (F) ペン (P) 色 (C)

![](_page_20_Picture_37.jpeg)

![](_page_20_Picture_38.jpeg)

•

 $\bullet$ 

2006 12 5 22

**Hart Committee** 

**Lating Commercial** 

• 12 8

2006 12 5 23

 $\bullet$ 

 $\bullet$